Using the Single Response Report Option in Qualtrics as Confirmation of a Form Submission

- Set up your registration/submission form as you normally do
- While in the *Edit Survey* tab, locate and click on the *Survey Options* Icon

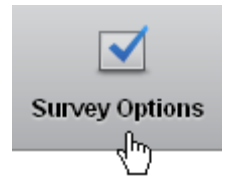

• When the *Survey Options* window opens, look for the *Survey Termination* section **Survey Termination** 

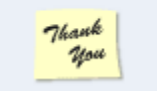

• Click the second bullet in this section to have

Redirect to single response report.<br>End of survey message from a library...

Qualtrics automatically display a report of all entries from each respondent.

- Click *Save Changes* to save your selection and close the *Survey Options* dialog box.
- All future respondents will now see a report showing their response to each question shortly after they submit their registration form.